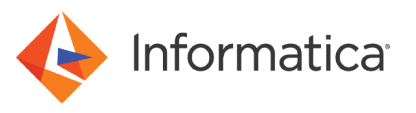

# Deploy the Informatica<sup>®</sup>10.5.3 Enterprise Data Preparation Solution on the Microsoft Azure **Marketplace**

© Copyright Informatica LLC 2021, 2023. Informatica and the Informatica logo are trademarks or registered trademarks of Informatica LLC in the United States and many jurisdictions throughout the world. A current list of Informatica trademarks is available on the web at https://www.informatica.com/trademarks.html.

# **Abstract**

The automated marketplace solution uses Azure Resource Manager to launch, configure, and run the Azure virtual machine, virtual network, and other services required to deploy a specific workload on Azure. This deployment reference provides step-by-step instructions for deploying Informatica Enterprise Data Preparation on the Microsoft Azure Marketplace.

# **Supported Versions**

**•** Enterprise Data Preparation 10.5.3

# **Table of Contents**

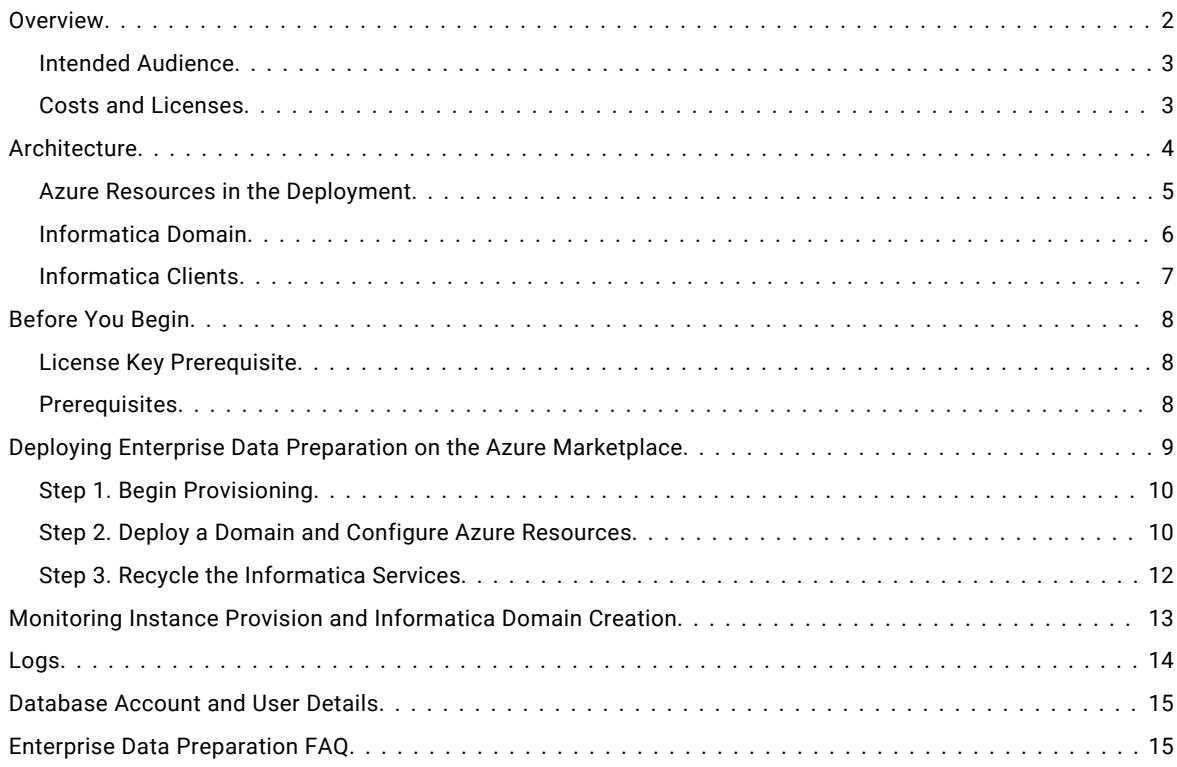

# **Overview**

Customers of Microsoft Azure and Informatica can execute a Enterprise Data Preparation deployment from the Azure marketplace to create an Informatica domain in the Azure and explore Enterprise Data Preparation functionality.

This deployment reference provides step-by-step instructions for deploying Enterprise Data Preparation on Microsoft Azure. Automated reference deployments use Azure Resource Manager to launch, configure, and run the Azure virtual machine, virtual network, and other services required to deploy a specific workload on Microsoft Azure.

# <span id="page-2-0"></span>*Intended Audience*

This guide is for users who are responsible for deploying the marketplace solution of Enterprise Data Preparation 10.5.3 on Microsoft Azure.

As a user with administrator privileges to deploy applications on Microsoft Azure, you must be familiar with Azure platform elements such as Azure Resource Manager, Virtual Machine, Virtual Network, Azure Databricks, Azure Functions, Azure Active Directory, Azure database, and Azure Blob storage. See the Microsoft Azure documentation.

To find Enterprise Data Preparation documentation, see the Informatica [documentation](https://docs.informatica.com/data-catalog/enterprise-data-preparation/10-5.html) portal.

# *Costs and Licenses*

You are responsible for the cost of the Azure services used while running this deployment. There is no additional cost for using this marketplace deployment.

The Azure resource manager template for this deployment includes configuration parameters that you can customize. Some of these settings, such as instance type, will affect the cost of deployment. See the pricing pages for each Azure service that you plan to use for cost estimates.

This deployment requires a license for Informatica Enterprise Data Preparation. To sign up for a license, contact your organization's Informatica sales contact or [Informatica](https://www.informatica.com/services-and-training/customer-success-services/contact-us.html) Global Customer Support.

**Note:** You supply the license key value in the Informatica Enterprise Data Preparation License Key parameter when you configure the deployment.

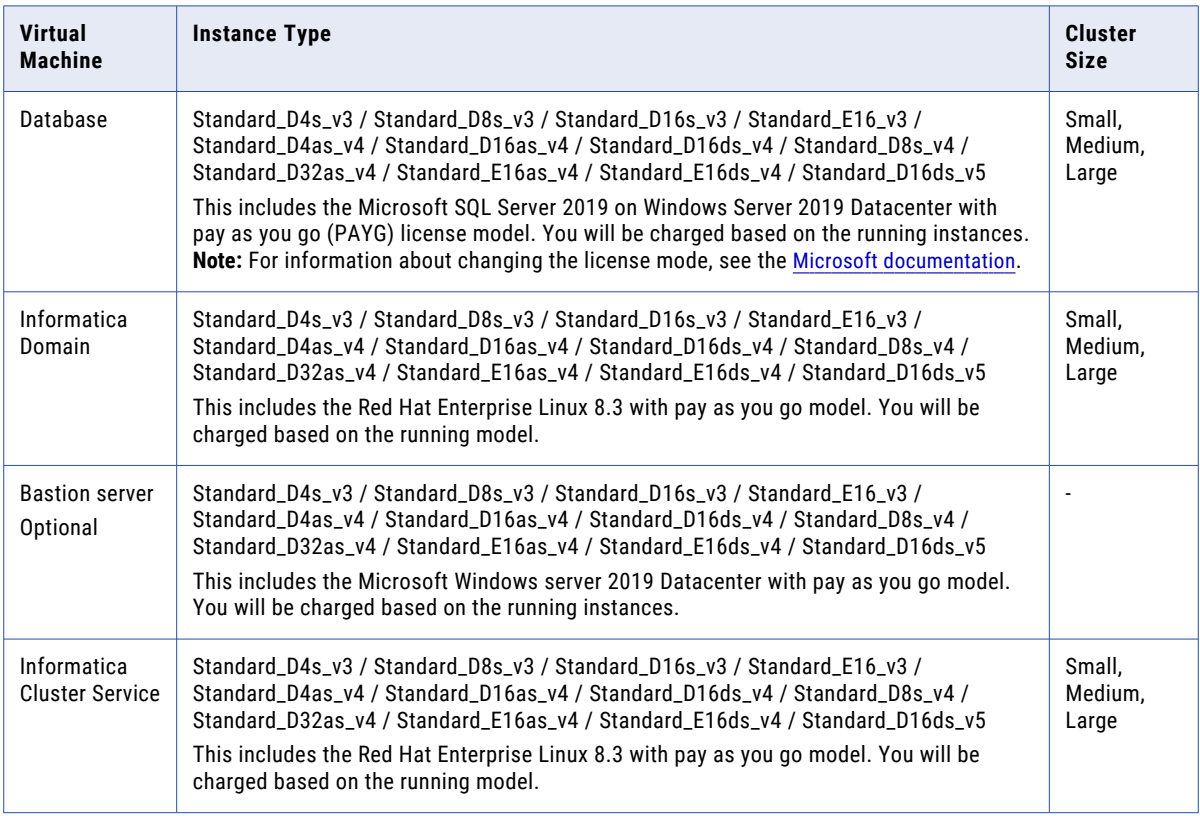

The following table lists the instance types that you can choose based on sizing requirements:

# <span id="page-3-0"></span>**Architecture**

The Microsoft Azure marketplace solution, when you deploy on a virtual network, creates and connects the following resources in the network:

- **•** Informatica domain server on a virtual machine, with one additional high availability virtual machine.
- **•** Informatica clients on a bastion server.
- **•** Microsoft SQL Server for the repositories in the Informatica domain.
- **•** Informatica embedded Hadoop cluster on a virtual machine.
- **•** An HDInsight cluster.
- **•** A MariaDB database for the Data Preparation repository.

The following image shows the architecture of the Enterprise Data Preparation on Microsoft Azure:

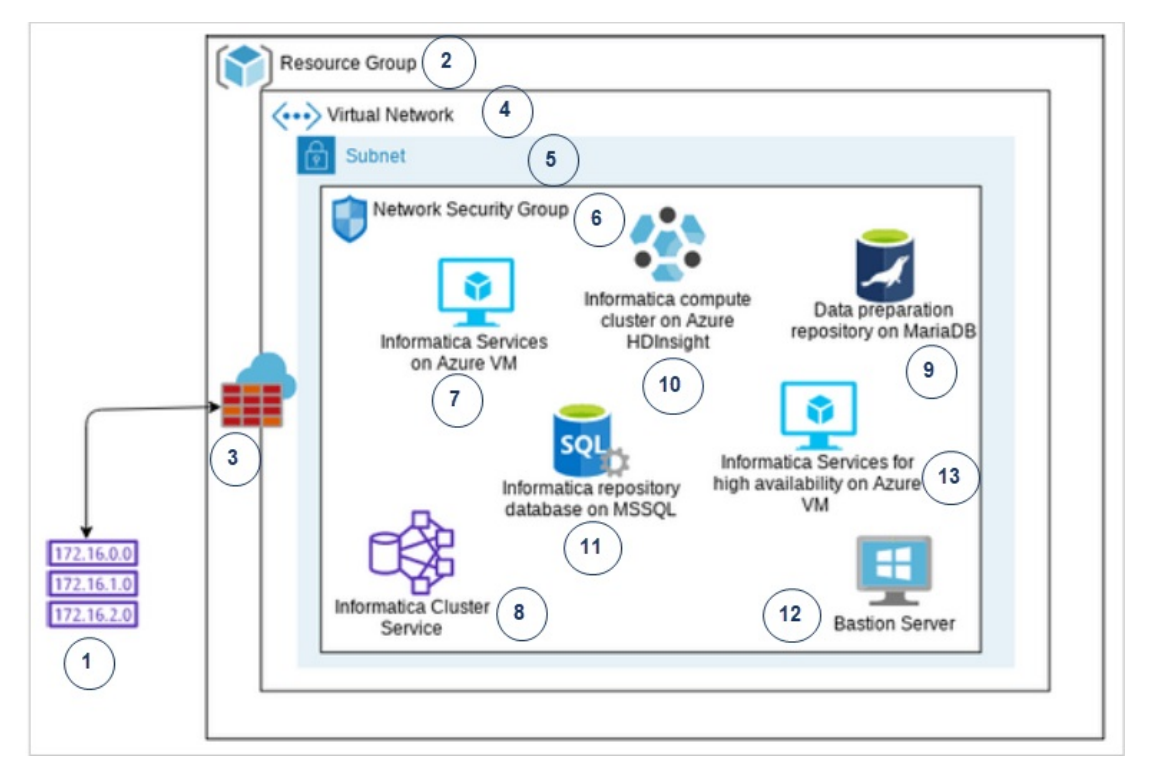

The numbers in the architecture diagram correspond to items in the following list:

- 1. CIDR IP address range that you use to access the Informatica services URL and virtual machines.
- 2. A resource group on the Azure platform.
- 3. Azure storage.
- 4. The Azure cloud.
- 5. Managed identities for the Azure resources.
- 6. A virtual network that includes a subnet.
- 7. A subnet to contain specific elements of the deployment.
- 8. A network security group that includes the Enterprise Data Preparation deployment.
- 9. The Informatica services on an Azure Virtual Machine.
- 10. An embedded Hadoop cluster running on HDInsight that Enterprise Data Catalog uses to run metadata processing and profiling jobs.
- <span id="page-4-0"></span>11. A MariaDB database for the Data Preparation repository.
- 12. A compute cluster running on HDInsight that Enterprise Data Preparation uses to publish prepared data to the data lake.
- 13. A Microsoft SQL Server database to contain the following Informatica repositories:
	- **•** Domain configuration repository.
	- **•** Model repository.
- 14. A bastion server, if you choose to deploy one.
- 15. Informatica services for high availability on an Azure Virtual Machine.

### *Azure Resources in the Deployment*

The deployment process creates or includes the components listed in this section.

### Components in a Deployment in a New Virtual Network

The following components are created when you deploy the software:

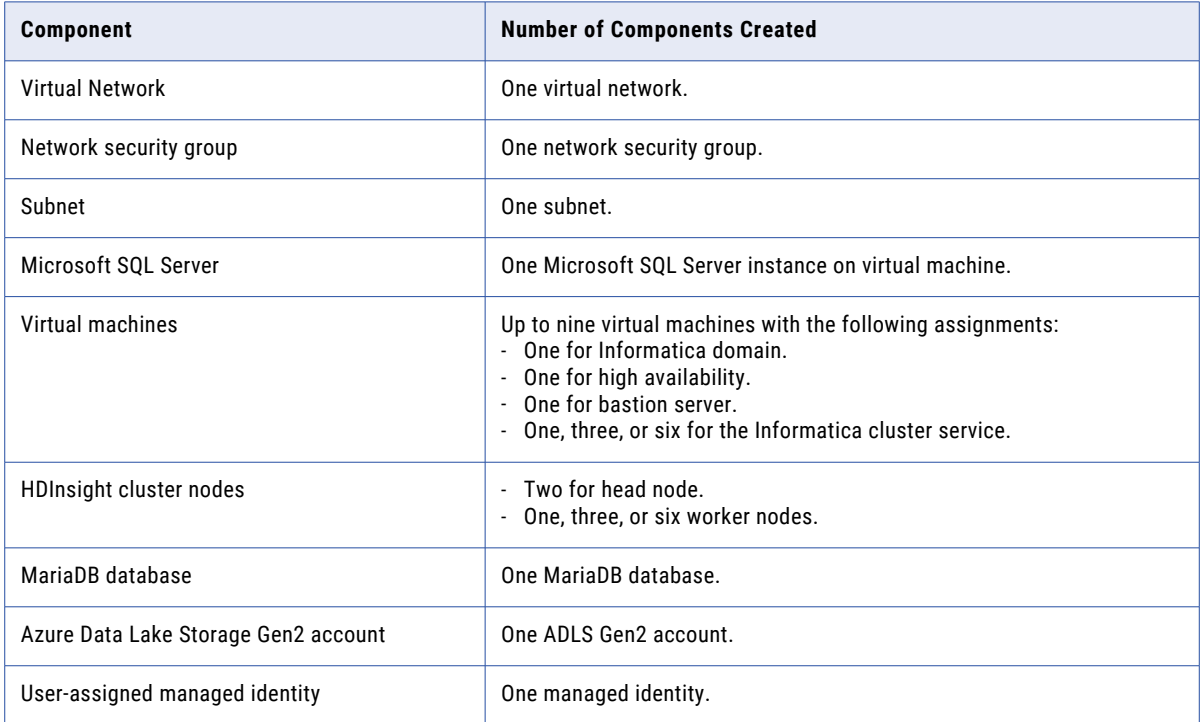

### Components in a Deployment on an Existing Virtual Network

The following components are created when you deploy the software:

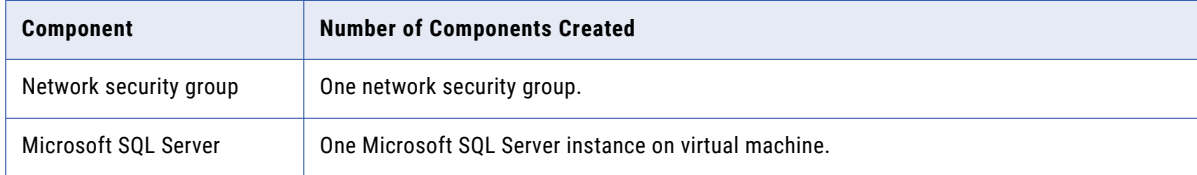

<span id="page-5-0"></span>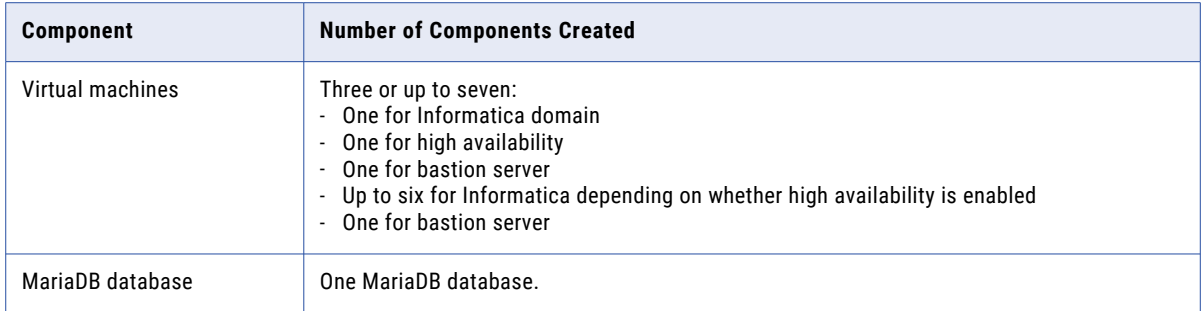

#### Bastion Server

You can optionally deploy a bastion server as an element in the solution. The bastion server acts as a firewall between the internet and the cloud platform network where the solution deploys. It can also act as a remote server which you can log in to run Informatica clients.

# *Informatica Domain*

The Informatica domain is a server component that hosts application services, such as the Model Repository Service, cluster configuration for an existing configuration, cloud provisioning configuration for an autodeployed configuration, and Data Integration Service. These services, together with domain clients, enable you to create and run mappings and other objects to extract, transform, and write data.

#### Application Services

The Informatica domain includes the following application services:

#### **Model Repository Service**

Manages the Model repository. The Model repository stores metadata created by Informatica products in a relational database to enable collaboration among the products. Informatica Developer, the Data Integration Service, and the Administrator tool store metadata in the Model repository.

#### **Data Integration Service**

Performs data integration tasks for the Developer tool and for external clients.

#### **Metadata Access Service**

Allows the Developer tool to access cluster connection information to import and preview metadata. The Metadata Access Service contains information about the Service Principal Name (SPN) and keytab information if the Hadoop cluster uses Kerberos authentication.

#### **Content Management Service**

Manages reference data and is responsible for compiling rule specifications into mapplets. The Content Management Service provides reference data information to the Data Integration Service and to the Developer tool and Analyst tool. The Content Management Service stores reference data in a database that you specify.

#### **Analyst Service**

Manages the connection between the service components and the users who log in to Analyst tool. You can perform column and rule profiling, manage scorecards, and manage bad records and duplicate records in the Analyst tool. The Analyst Service stores profiling, scorecarding, and bad and duplicate record data in databases that you specify.

#### <span id="page-6-0"></span>**Informatica Cluster Service**

Runs and manages the nodes and services associated with Enterprise Data Catalog.

#### **Catalog Service**

Runs Enterprise Data Catalog and manages connections between service components and external applications.

#### **Enterprise Data Preparation Service**

Runs the Enterprise Data Preparation application.

#### **Interactive Data Preparation Service**

Manages data preparation within the Enterprise Data Preparation application.

#### Domain Repositories

Informatica repositories, hosted on Microsoft SQL Server databases, store metadata about domain objects. The Informatica domain includes the following repositories:

#### **Domain configuration repository**

The domain configuration repository stores configuration metadata about the Informatica domain. It also stores user privileges and permissions.

#### **Model repository**

Stores metadata for projects and folders and their contents, including all repository objects such as mappings and workflows. For more information, see the Model [Repository](https://docs.informatica.com/big-data-management/shared-content-for-data-engineering/10-5/application-service-guide/model-repository-service.html) Service documentation.

#### **Data Preparation repository**

Stores worksheet metadata created when you use the Enterprise Data Preparation application to prepare data.

In addition to these domain repositories, the solution also requires a repository for Hive metadata. This repository is hosted on an SQL database. It stores Hive table metadata to enable Hadoop operations.

#### Application Service Databases

The Informatica domain and the application services use a series of databases to store information. You must set up the databases with the database names and user names that the domain and the services expect.

To read a list of the database names and user names that you must apply to the databases, see ["Database](#page-14-0) Account and User [Details"](#page-14-0) on page 15.

#### Clusters

Informatica uses the following HDInsight clusters.

#### **Cluster Service**

An Informatica cluster service that the Catalog Service uses to run metadata processing and profiling jobs.

#### **Informatica compute cluster**

A compute cluster deployed on HDInsight that Enterprise Data Preparation uses to publish prepared data to the data lake.

### *Informatica Clients*

You can use several different clients with Enterprise Data Preparation: **Administrator tool**

The Administrator tool enables you to create and administer services, connections, and other domain objects.

#### <span id="page-7-0"></span>**Analyst tool**

The Analyst tool is a web-based application that enables you to analyze, profile, and create scorecards for data. You can also create and manage reference tables in the Analyst tool.

#### **Developer tool**

The Developer tool enables you to create and run mappings and other objects that enable you to access, transform, and write data to targets.

#### **Command line interface**

The command line interface offers hundreds of commands to assist in administering the Informatica domain, creating and running repository objects, administering security features, and maintaining domain repositories.

#### **Bastion server**

You can optionally deploy a bastion server as an element in the solution. The bastion server is a Windows instance installed with the Developer tool and the command line interface clients. The bastion server acts as a firewall for access to the network. It can also act as a remote Windows server that you can log in to run Informatica clients.

# **Before You Begin**

Before you launch the automated deployment on Microsoft Azure, verify the prerequisites and make the choices described in this section.

### *License Key Prerequisite*

Verify that you have a license to deploy Enterprise Data Preparation.

You can upload the license key file from your local system to the container in the Microsoft Azure storage account. When you configure the Enterprise Data Preparation deployment, you then need to add the license key from your Microsoft Azure storage account.

#### Microsoft Azure Storage Account

You can use your existing Microsoft Azure storage account or create a new account.

To create a new Microsoft Azure storage account, complete the following the steps:

- 1. Log in to the Microsoft Azure portal.
- 2. Click **Create a resource**.
- 3. Search for the storage account.
- 4. Click **Create** and enter the required parameters.
- 5. Click **Review + create**.
- 6. Navigate to **Storage resource** > **Containers** > **+ Container**.
- 7. Enter a container name.
- 8. Select Private (no anonymous access level) for the public access level.
- 9. Click to open the created container.

### *Prerequisites*

Before you deploy Enterprise Data Preparation on Microsoft Azure, verify the prerequisites.

**•** You must have a Microsoft Azure subscription with owner role.

- <span id="page-8-0"></span>**•** You must have access and permissions to create the following resources on the Azure platform:
	- Virtual network
	- Network security group
	- Virtual machines
- **•** You have sufficient number of CPU cores based on the instance types in the region where you plan to deploy the Enterprise Data Preparation solution.

The following table lists CPU core requirements for Enterprise Data Preparation:

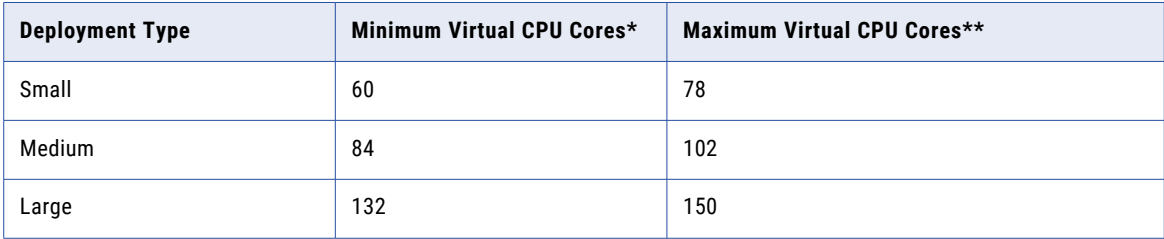

\*Minimum Virtual CPU Cores: Informatica High Availability and Bastion server are disabled. \*\*Maximum Virtual CPU Cores: Informatica High Availability and Bastion server are enabled.

**Note:** Not all Azure resources are supported in all regions. See the Azure documentation to verify that the resources for your solution are supported in your desired region.

In addition to geographical regions, the solution supports government cloud regions. Contact Informatica Global Customer Support to check support for your desired region.

### Existing HDInsight Cluster Prerequisites

Before you deploy Enterprise Data Preparation on an existing HDInsight cluster, verify the following prerequisites.

- **•** Your password is the same for the cluster login and SSH credentials.
- **•** The HDInsight cluster is within your deployment region.
- **•** Use the Vnet associated with the existing HDInsight cluster.
- **•** Verify that you have fulfilled the prerequisites for launching an HDInsight cluster. See the Informatica [documentation.](https://docs.informatica.com/big-data-management/data-engineering-integration/10-4-0/integration-guide/hadoop-integration/azure-hdinsight-integration-tasks.html)

# **Deploying Enterprise Data Preparation on the Azure Marketplace**

The automated deployment of Enterprise Data Preparation on the Azure marketplace uses the Azure Resource Manager template to guide your choices and launch the solution deployment.

When you provision the Enterprise Data Preparation solution on the Azure marketplace, launch the wizard and configure the basic properties. Later, configure the solution.

# <span id="page-9-0"></span>*Step 1. Begin Provisioning*

Use the Azure Marketplace website to provision Azure cluster resources including a Enterprise Data Preparation deployment.

When you implement the Enterprise Data Preparation solution on Azure marketplace, you launch the wizard, configure basic properties.

- 1. Search for and select the Enterprise Data Preparation solution.
	- a. Log in to the Azure [marketplace](https://azuremarketplace.microsoft.com) website. Use the search bar to search for Informatica Enterprise Data Preparation.
	- b. Select **Informatica Enterprise Data Preparation 10.5.3.**

Click **Get it now** to launch the solution wizard.

c. Read the details of the terms of use and click **Continue**.

The wizard redirects the browser window to the Enterprise Data Preparation 10.5.3 solution on the Azure portal.

d. Click **Create**.

A series of panels opens to enable you to configure the solution on the Azure platform.

2. Enter the information in the Basics panel, and click **OK**.

# *Step 2. Deploy a Domain and Configure Azure Resources*

Create an Informatica domain and configure new or existing Azure resources to use with it.

You must download the latest mysql.jar, and then upload the archive as part of the deployment process. The file name must be mysql-connector-java-<versiondetails>.jar.

#### **Basics**

Enter values for the following parameters:

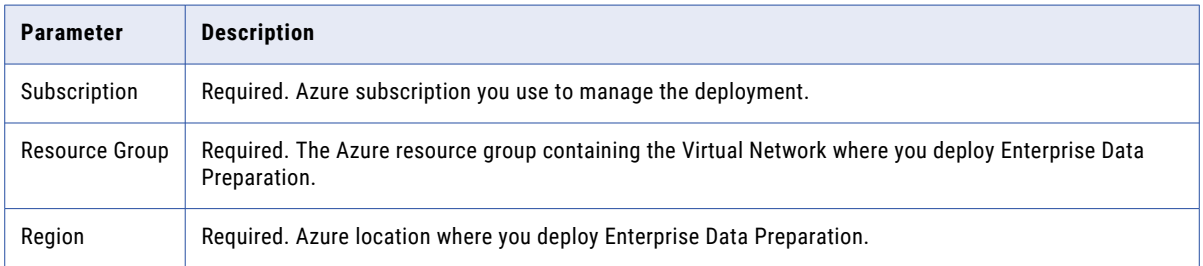

### Informatica Enterprise Data Preparation

Enter values for the following parameters:

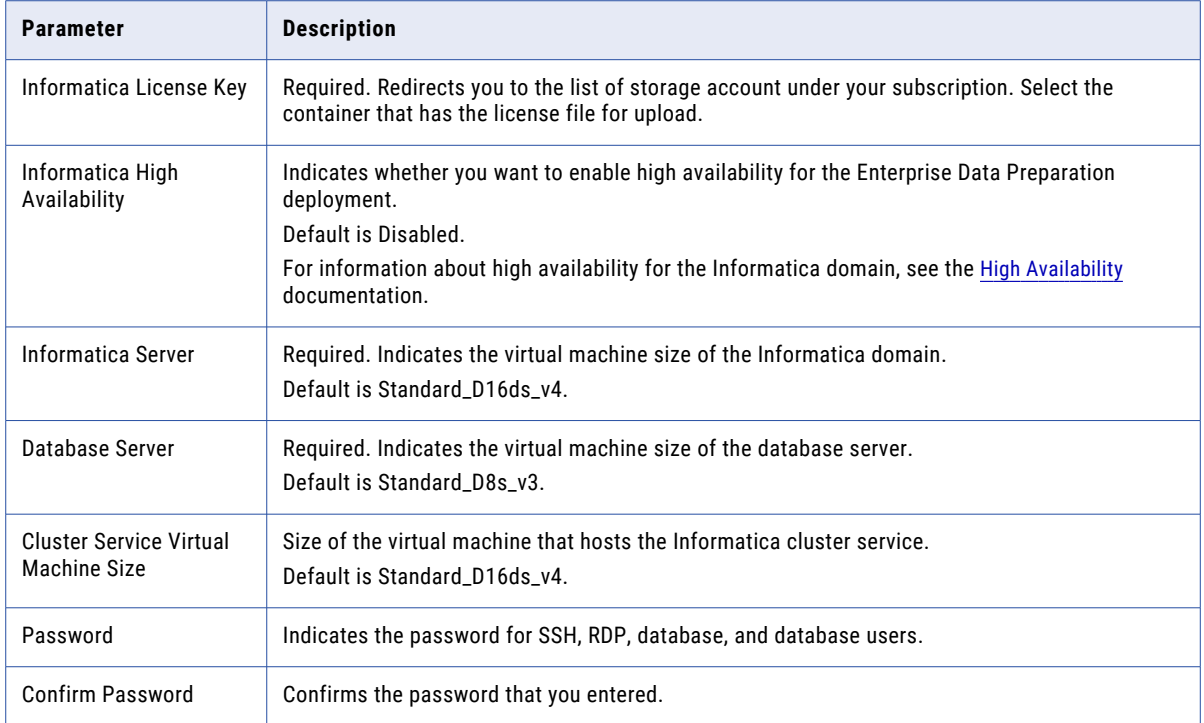

### Existing HDInsight Cluster Settings

Enter values for the following parameters to deploy Enterprise Data Preparation on an existing HDInsight cluster:

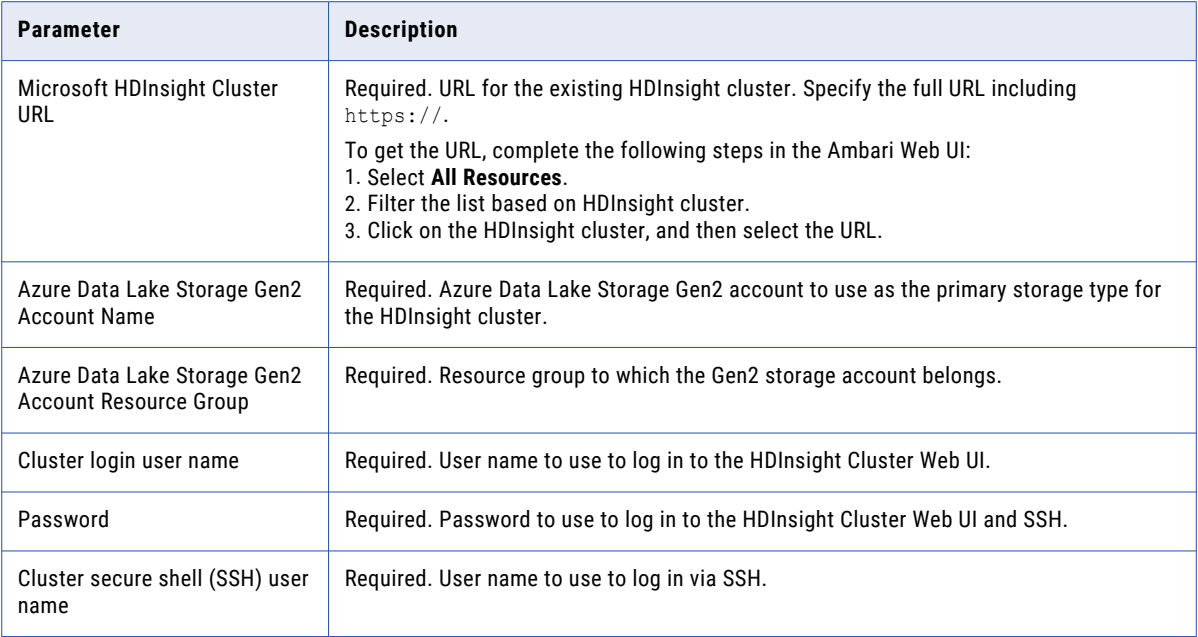

### <span id="page-11-0"></span>New HDInsight Cluster Settings

Enter values for the following parameters to deploy Enterprise Data Preparation on a new HDInsight cluster:

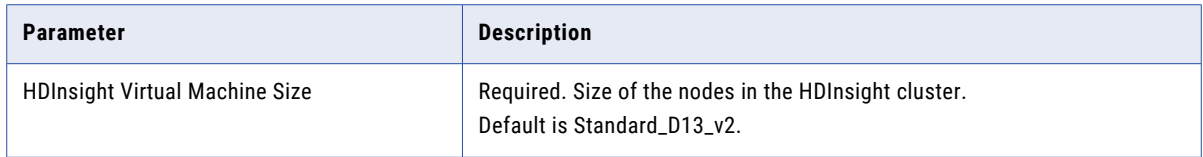

#### Bastion Server

Enter values for the following parameters:

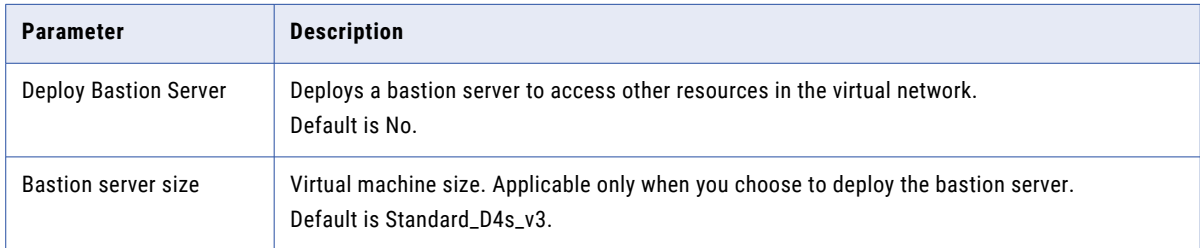

#### Infrastructure Settings

Enter values for the following parameters:

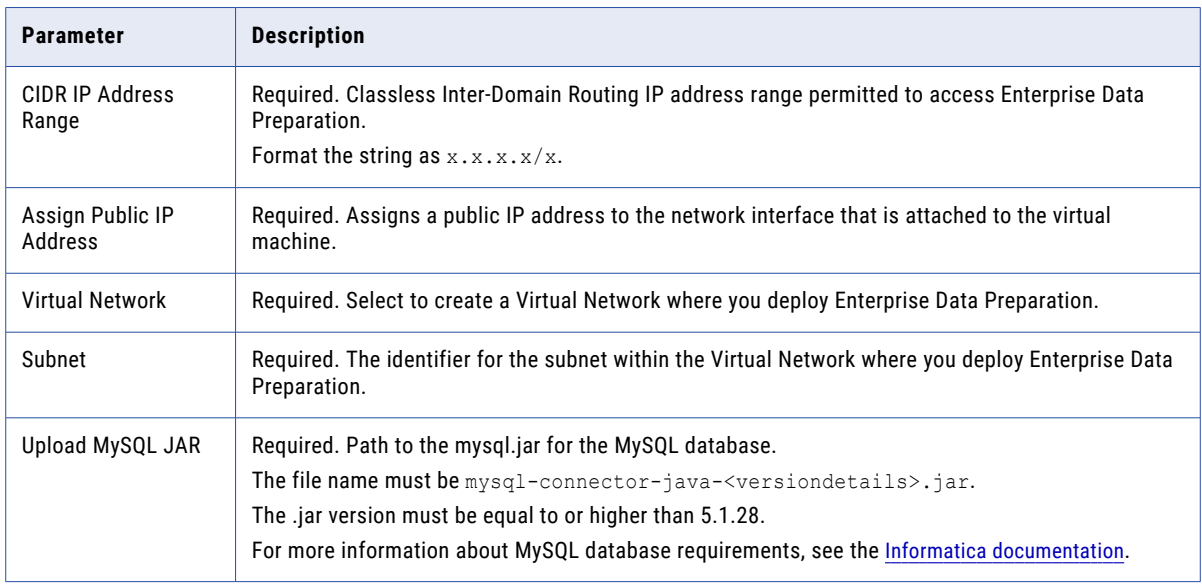

After you configure the parameters, verify the choices in **Review + create**, read the terms of use, and click **Create**.

When you click **Create,** Azure deploys the Enterprise Data Preparation and creates resources in the environment that you configured.

# *Step 3. Recycle the Informatica Services*

After the deployment completes, use the Administrator tool to recycle the Informatica application services.

1. Log in to the Administrator tool.

- <span id="page-12-0"></span>2. Click the **Services and Nodes** tab.
- 3. In the Domain Navigator, select the Model Repository Service.
- 4. From the **Actions** menu, select **Search Index > Re-index**.
- 5. From the **Search Index > Re-index** menu, select **Recycle Service**.
- 6. Select the Data Integration Service, and then select **Actions > Recycle Service**.
- 7. Select the Content Management Service, and then select **Actions > Recycle Service**.
- 8. Select the Interactive Data Preparation Service, and then select **Actions > Recycle Service**.
- 9. Select the Enterprise Data Preparation Service, and then select **Actions > Recycle Service**.
- 10. Log in to the Enterprise Data Preparation application.
- 11. Log out of the Enterprise Data Preparation application, and then log in again.

# **Monitoring Instance Provision and Informatica Domain Creation**

You can use cloud platform dashboards, logs, or other artifacts to see whether cluster creation succeeded and how to locate and identify the Informatica domain on the cloud platform.

#### During Deployment

After you finish configuring the solution and start the deployment process, the Azure dashboard indicates deployment status in the top right corner.

To view the detailed status of the deployment job, including resources, click **Deployment in progress...**

#### When Deployment is Complete

The automated deployment includes the following resources:

- **•** Virtual network
- **•** Network security group
- **•** Microsoft SQL Server database
- **•** Informatica domain
- **•** Informatica cluster service
- **•** HDInsight cluster
- **•** MariaDB database

Perform the following steps to use your Azure dashboard to verify the status of resource deployment:

1. Use the dashboard search bar to search for the resource group that contains the Enterprise Data Preparation deployment.

The dashboard displays the **Overview** view of the resource group, with resource deployment status as a clickable link in the upper right corner.

- 2. Click the resource deployment status link. When you click the deployment status link, a detail window opens listing the failed and successful deployments.
- 3. Click **Error details** for information about failed resource deployments.
- 4. Click **Overview** to see a list of the resources in a resource group.
- 5. You can click column headings in the display to sort by name, type, or location of the resource.

When the deployment is complete, you can open the Informatica Administrator tool in a browser. The Administrator tool URL has the following format:

#### <span id="page-13-0"></span>*https://<Public IP address\_or\_DNS name\_or\_Private IP address>:8443*

#### *User name: infauser*

You can read the values from the properties of the Informatica services virtual machine in your resource group.

#### Output Tab

If the deployment succeeds, click the deployment named maintemplate>Outputs.

The following table describes the output properties:

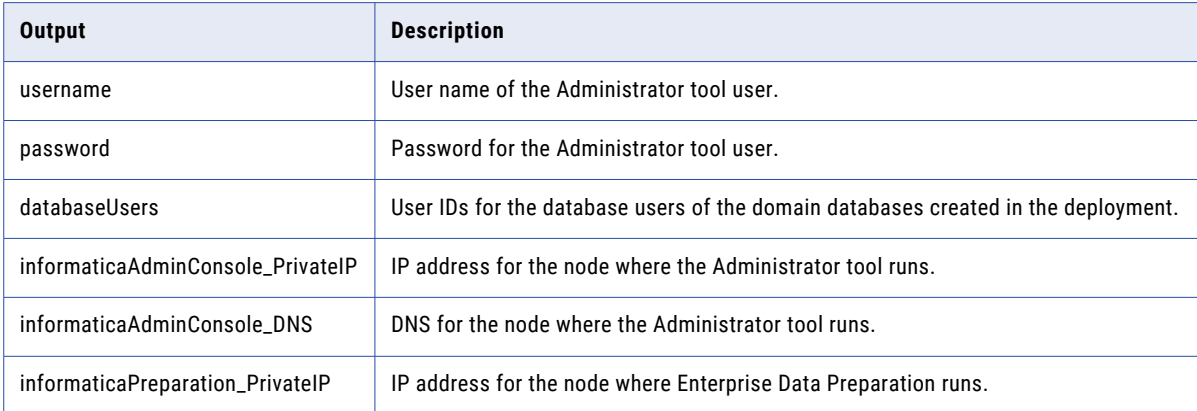

Use the Administrator tool to perform administrator tasks. For a description of domain and Enterprise Data Preparation administrator tasks, see the Informatica [Administrator](https://docs.informatica.com/data-engineering/shared-content-for-data-engineering/10-5/administrator-guide/preface.html) Guide and the Informatica Enterprise Data Preparation [Administrator](https://docs.informatica.com/catalog/enterprise-data-preparation/10-5/enterprise-data-preparation-administrator-guide/about-the-enterprise-data-preparation-administrator-guide.html) Guide.

# **Logs**

After the completion of the Enterprise Data Preparation deployment, consult logs to see the success or failure of solution element creation.

You can access the following logs on the virtual machine that hosts the Informatica domain:

#### **Azure extension operation logs**

Records the installation of Azure resources and services.

You can find the file in the following location:

/var/log/azure/custom-script/handler.log

#### **Note:**

#### **Command execution log**

This log records the following events:

- **•** Creation of Informatica connections, cluster configurations, and services.
- **•** Population of the domain and its repositories.

You can find the file in the following location:

/opt/Oneclicksolution.log

#### <span id="page-14-0"></span>**Informatica domain and services configuration log**

At the top of the log file is a summary section that lists automated tasks and their status. You can view the details about each task under the summary section. If any of the tasks failed complete successfully, you can look at the detailed section for the task to troubleshoot the task.

# **Database Account and User Details**

The Informatica domain and the application services use a series of databases to store information. Verify that database names and user account details on each database match the names and details that the databases expect.

The following table describes the database and user account information:

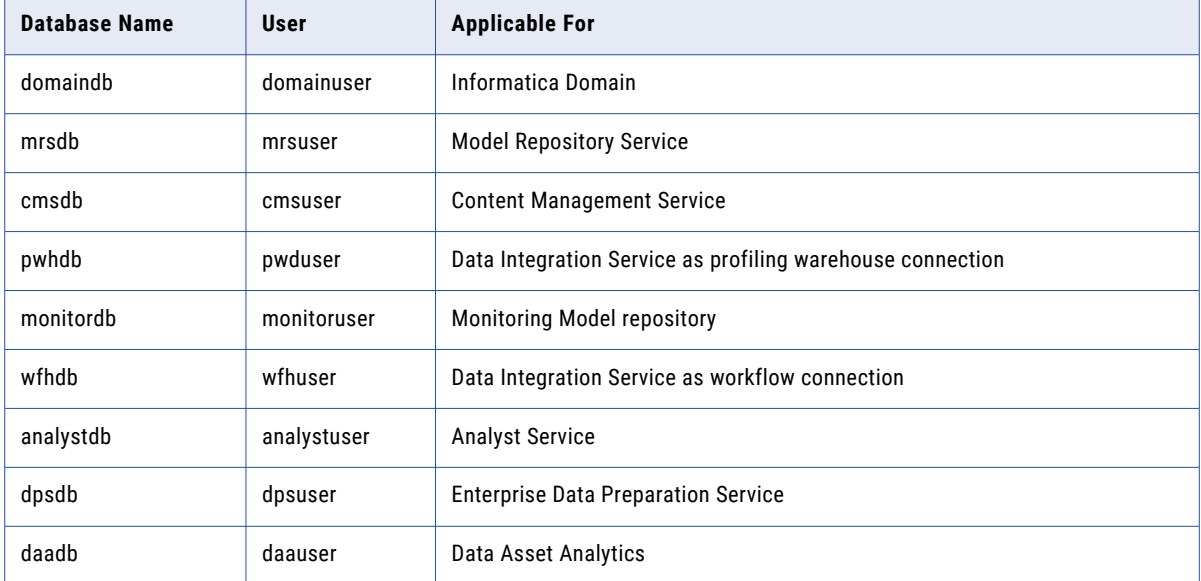

# **Enterprise Data Preparation FAQ**

Q. The Extension Script time out error message appears and the deployment status of Enterprise Data Preparation is shown as unsuccessful. The Informatica Administrator displays the status of the Enterprise Data Preparation application services as up and running. Is my deployment successful?

A. You can ignore the error message and unsuccessful deployment status. Enterprise Data Preparation is successfully deployed and you can start to use Enterprise Data Preparation. Microsoft Azure Marketplace displays the deployment status as unsuccessful if the deployment time exceeds a specific time limit.

Q. The virtual machine displays the following error message while running the extension script:

Enable failed: processing file downloads failed: failed to download file[0]: failed to download the file: http request failed: Get [REDACTED] dial tcp 13.107.246.10:443: i/o timeout

The deployment status of Enterprise Data Preparation is shown as unsuccessful. How do I solve this issue?

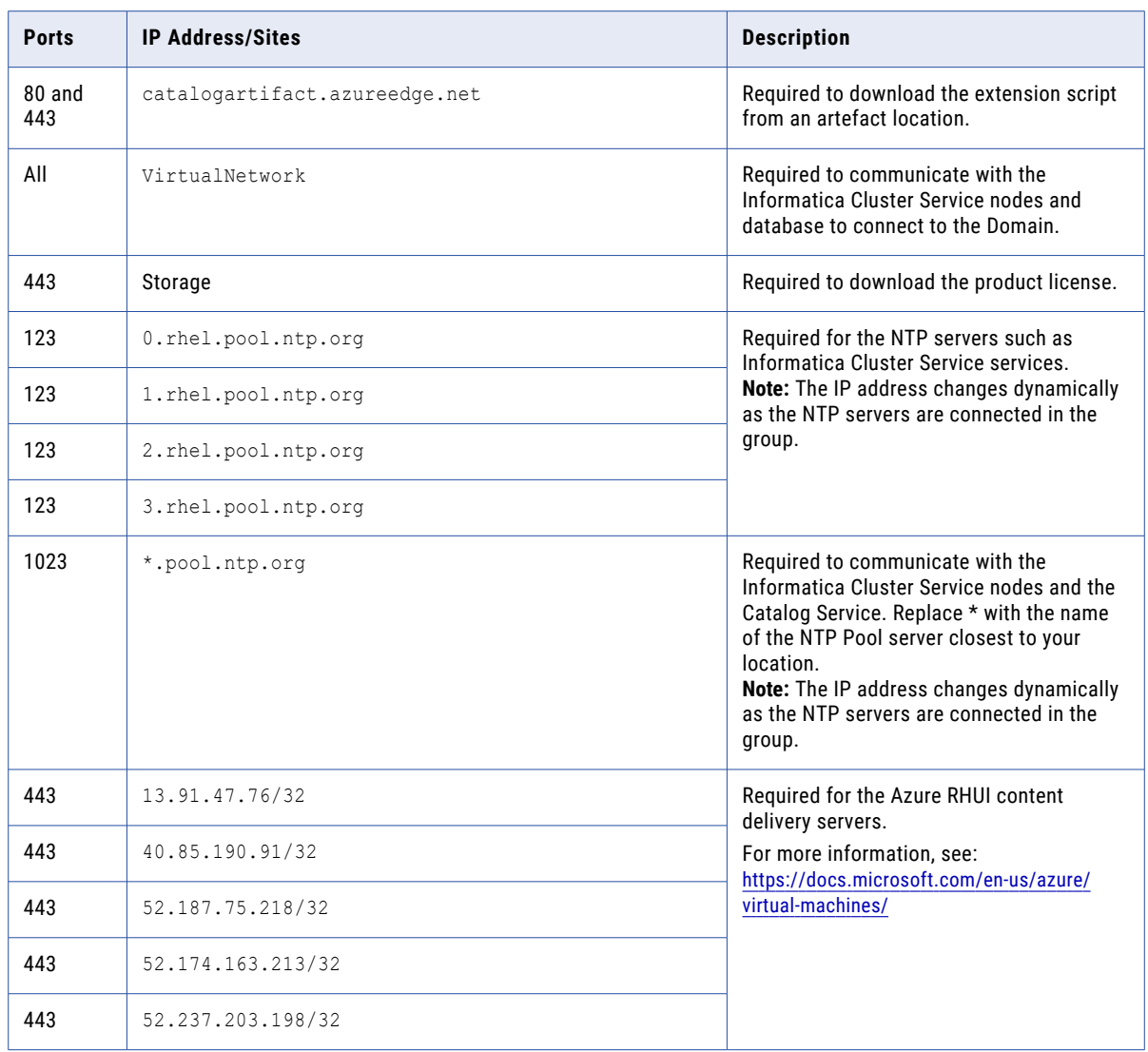

A. To solve this issue, whitelist the following outbound firewall security rules:

# **Author**

**Ashwin G**